# **FD4 Manual**

User Documentation of the *Four-Dimensional Distributed Dynamic Data structures*.

Version fd4-2014-11-05

Developed at ZIH, TU Dresden, Germany <http://www.tu-dresden.de/zih/clouds> This work was funded by the German Research Foundation (DFG).

Matthias Lieber (matthias.lieber@tu-dresden.de)

# **Contents**

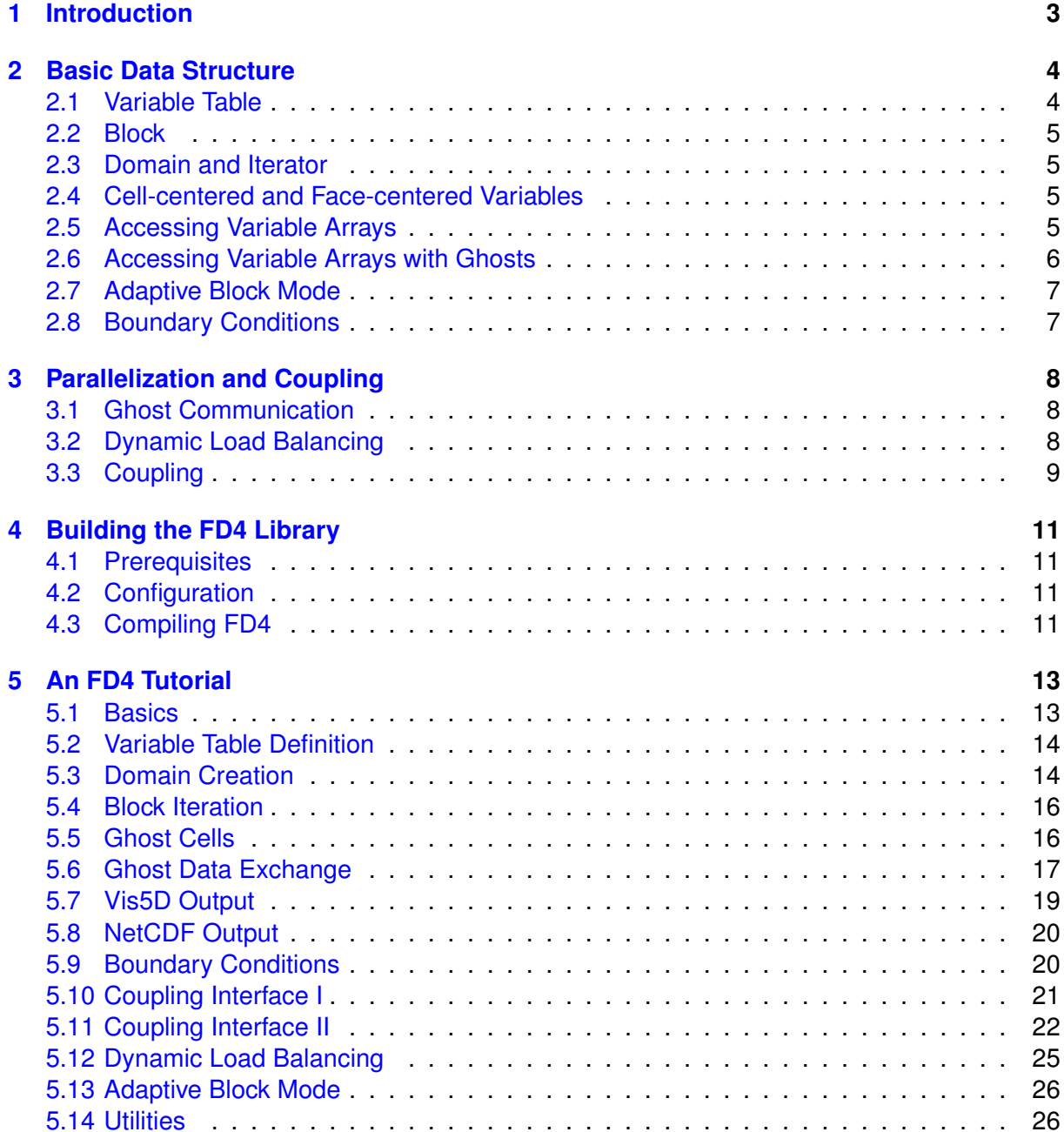

# <span id="page-2-0"></span>**1 Introduction**

The *Four-Dimensional Distributed Dynamic Data structures* (FD4) is a framework originally developed for the parallelization of spectral bin cloud models and their coupling to atmospheric models. Thus, the data structures are optimized for these kinds of model systems. To use FD4, models must basically meet the following requirements:

- Based on a 3D regular cartesian grid *without* local refinement (i.e. AMR)
- PDE calculations with data dependencies to a limited number of adjacent cells (stencil calculations)

Nevertheless, FD4 can be used for many other applications, especially if at least one of the following points applies:

- Many variables per grid cell  $(>100)$
- Varying workload per grid cell (varying in time as well as space) which demands dynamic load balancing
- Multiphase model: Additional computations for a limited spatial subset of the grid (drops, clouds, combustion processes, flame fronts, etc.)
- Model system: FD4-based Model coupled to other model(s)

The basic features of FD4 are:

- Open source software (GPL v3)
- Written in Fortran 95
- MPI parallelization (requires MPI-2)
- Block-based decomposition of a regular rectangular numerical grid
- Exchange of ghost cells (i.e. block boundaries, helo zones)
- Optimized for large number of variables per grid cell
- Dynamic load balancing with Hilbert space-filling curves and ParMETIS
- Dynamic adaption of grid allocation status according to spatial structures (multiphase models)
- Coupling interface
- Vis5D and (parallel) NetCDF output
- Scalability to 10 000s of cores

# <span id="page-3-0"></span>**2 Basic Data Structure**

FD4 consists of several Fortran 95 modules each providing different data structures and services. The basic data structure is constituted by the *Variable Table*, the *Block*, and the *Domain*:

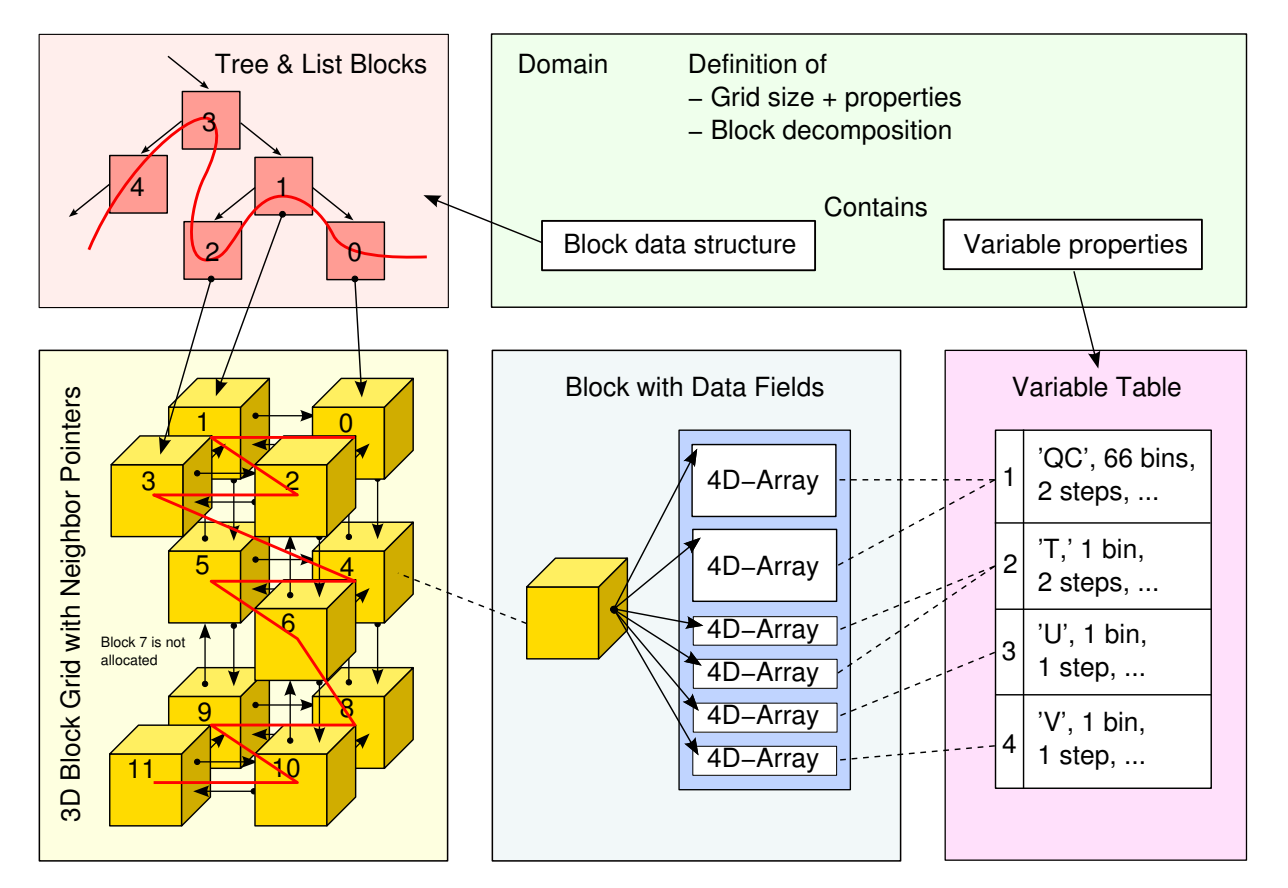

# <span id="page-3-1"></span>**2.1 Variable Table**

The *Variable Table* is a user-provided table of all variables that should be managed by FD4. It contains entries for several variable properties:

- The variable's name (character string)
- The discretization type (cell-centered or face-centered to any of the spatial dimensions)
- The number of time steps to allocate for this variable
- The size of a 4th (non-spatial) dimension called bin (originates from the size-resolving bin discretization for detailed cloud models)
- A default value ("null")
- An optional threshold value, to indicate separated phases in multiphase models and allow adaptive block allocation

The index of the variable in the table is called *Variable Index* and is used as identifier. All variables are floating point variables of the same kind (single or double precision). Integer or other types are not provided.

# <span id="page-4-0"></span>**2.2 Block**

Based on the *Variable Table*, FD4 allocates the arrays holding the variables in each *Block*. The *Blocks* provide a 3D decomposition of the grid. *Blocks* are allowed to be of different size. The block decomposition is defined by one vector of block start indexes for each dimension, or, for convenience, by specifying a number of blocks for each dimension.

The *Blocks* are contained in two data structures:

- *Block Tree*: A self-balancing binary tree (red-black tree) which provides logarithmic complexity for access to arbitrary *Blocks*. For fast iteration, this tree is combined with a linked list. The index of a *Block* in the *Block Tree* is derived from its position in the global grid by fast bit shifting operations.
- *Neighbor Pointers*: To access *Neighbor Blocks*, which is required for any kind of stencil computations, each *Block* contains pointers to its 6 *Neighbor Blocks*.

Note that not all *Blocks* may be present at a time: In a parallel run (which is the intended use of FD4!), the *Blocks* are distributed to the processes. For more details about parallelization, refer to Section [3.](#page-7-0) Additionally, when running in *Adaptive Block Mode*, only a specific subset of the *Blocks* are present globally, refer to Section [2.7.](#page-6-0) Thus, a *Neighbor Block* may be: locally present, on a remote process, or not present on any process.

# <span id="page-4-1"></span>**2.3 Domain and Iterator**

The *Domain* is the central object in FD4. It contains all data to describe the numerical grid and the data structure of the allocated *Blocks*. The *Iterator* object allows iterating through the local list of *Blocks* associated with the *Domain* and offers subroutines to access ghost cells, see Section [2.6.](#page-5-0)

# <span id="page-4-2"></span>**2.4 Cell-centered and Face-centered Variables**

Cell-centered variables are located in the center of a 3D grid cell, whereas face-centered variables are centered on the grid cell's surfaces that correspond a specified spatial dimension. Thus, three types of face-centered variables are possible. Note, that the grid for face variables is extended by one in the face dimension - for the global domain as well as for each *Block*:

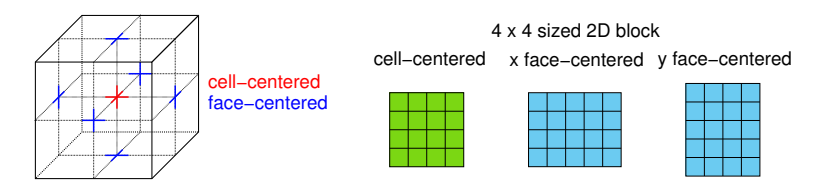

Consequently, two adjacent *Blocks* share copies of the same face variable at their boundary. This has consequences regarding consistency, see Section [5.14.](#page-25-1) The actual data arrays are allocated starting at index 1 for each dimension (block-local indexes).

One feature of FD4 is that the data arrays are allocated without ghost cells (helo zones), which saves memory when small *Blocks* are used.

# <span id="page-4-3"></span>**2.5 Accessing Variable Arrays**

The variables are allocated in the *Blocks* as one 4D array per discretization type (cell-centered, x-face, y-face, z-face). The variables, their time steps, and their bins are mapped on the first dimension. The three other dimensions are used for the spatial indexes.

A specific variable item of one *Block* is accessed as  $block$  $back$ sdata(f)  $l$ 1(b,x,y,z) with

- the face variable indicator  $f(0)$  for cell-centered, 1-3 for face-centered in x, y, z respectively)
- $\bullet$  the variable, time steps, and bins encoded to b
- the block-local spatial indexes  $x, y, z$

Since this not straightforward, an array of pointers for variables and their time steps pointing to the corresponding sections in the actual data arrays is provided. The access is then via block%fields(idx,  $st$ )%l(b,  $x, y, z$ ) with

- the variable index idx as defined by the *Variable Table*
- the time step index  $st$  (starting at 1)
- $\bullet$  the bin  $\circ$  (1 for non-4D variables)
- the block-local spatial indexes  $x, y, z$

This figure illustrates an example for the data structures:

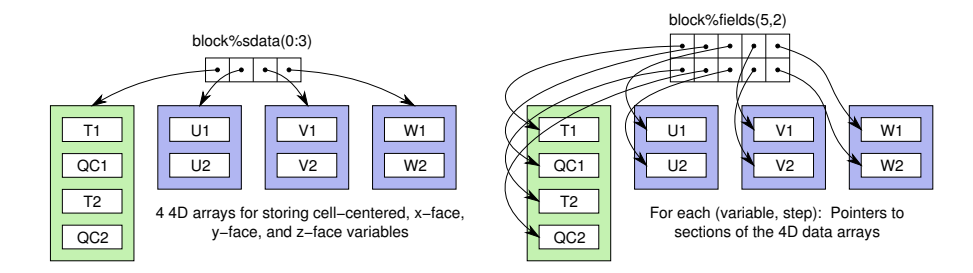

Using the block sfields array, only grid cells of the local block can be accessed, but not grid cells of *Neighbor Blocks* (ghost cells).

# <span id="page-5-0"></span>**2.6 Accessing Variable Arrays with Ghosts**

The *Iterator* object contains the subroutine  $fd4\_iter.get_qhot$  to access variables of the current *Block* including the boundaries of the 6 *Neighbor Blocks* (ghost cells). The variables are copied to a buffer array, which can than be used for stencil computations. The number of ghost cell rows is defined for each dimension when creating the domain. It is the same for all cellcentered variables. Access to face-centered variables of *Neighbor Blocks* is not implemented.

This figure shows an example in 2D:

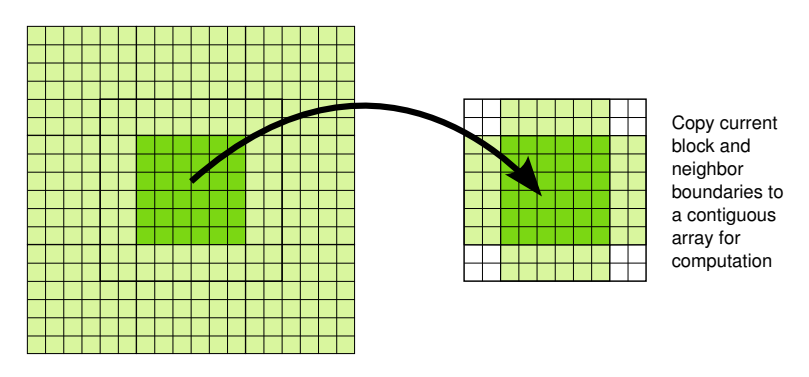

Note, that only data of the 6 direct *Neighbor Blocks* (in 3D) are copied, not the data of the diagonal *Neighbor Blocks*. The resulting values in the area of the ghost cells depend on the state of each *Neighbor Block*:

• Neighbor is locally present: Data are copied directly from the *Neighbor Block* to the buffer array.

- Neighbor is present on a remote process: Data are copied from the *Ghost Block* a copy of the remote *Block*'s boundary - to the buffer array. See Section [3.1.](#page-7-1)
- Neighbor is not present on any process: The corresponding section of the buffer array is filled with the default value of the variable(s).

# <span id="page-6-0"></span>**2.7 Adaptive Block Mode**

FD4 allows the dynamic adaption of the block allocation to spatial structures. It is useful for special multiphase applications when neither computations nor data are required for certain regions of the spatial grid. In this case, memory can be saved by not allocating the unused (*empty*) blocks. This mode, the so-called *Adaptive Block Mode*, is only enabled if any of the variables in the *Variable Table* are threshold-variables, i.e. these variables have a threshold value. A *Block* is considered *empty* if in all its grid cells the values of all threshold-variables are less or equal than their corresponding threshold value. Based on this definition, FD4 decides which blocks to deallocate from the global block structure. Additionally, FD4 ensures that appropriate data are provided for the numerical stencil around non-*empty* cells. This mechanism also triggers the allocation of new blocks:

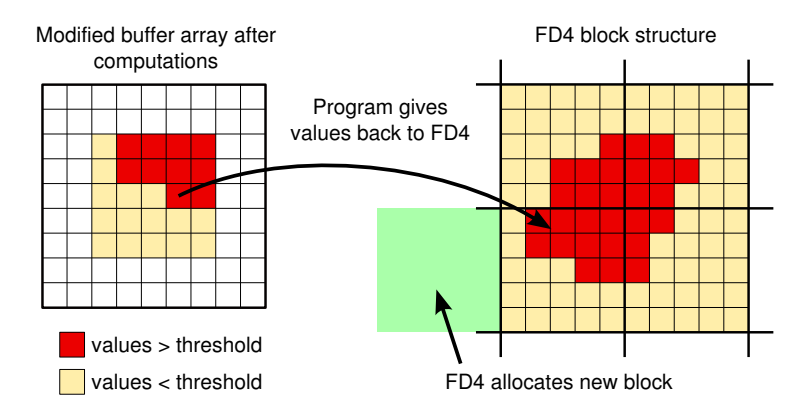

The actual block adaption (allocation of new *Blocks*, deallocation of unused *Blocks*) is carried out in the dynamic load balancing routine, see Section [3.2.](#page-7-2)

# <span id="page-6-1"></span>**2.8 Boundary Conditions**

Periodic boundary conditions are implemented straightforward in FD4 by periodic *Neighbor Pointers*. For non-periodic boundary conditions, *Boundary Ghost Blocks* are added for *Blocks* at the domain boundary. The *Boundary Ghost Blocks* have to be filled by the user, except for zero gradient boundary conditions, which are implemented in FD4. This figure shows the concept for periodic (left) and non-periodic (right) boundary conditions for an exemplary 2D domain (in *Adaptive Block Mode*):

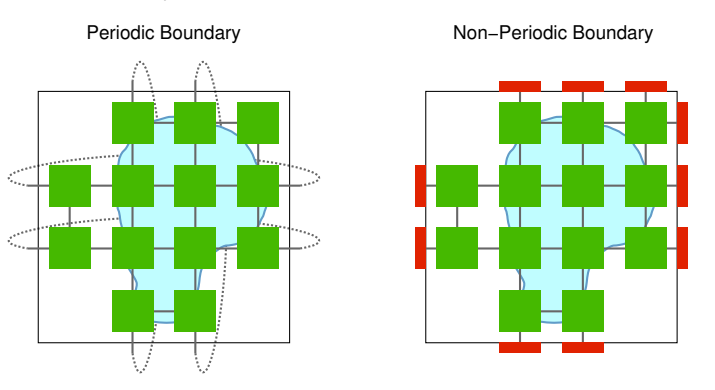

# <span id="page-7-0"></span>**3 Parallelization and Coupling**

Parallelization of the FD4 grid is achieved by distributing the *Blocks* to the processes. Consequently, the total number of *Blocks* should be greater or equal than the number of processes.

## <span id="page-7-1"></span>**3.1 Ghost Communication**

Before performing stencil computations in parallel runs (which require the boundary of *Neighbor Blocks*, see Section [2.6\)](#page-5-0), the boundaries have to be transferred between the processes. So-called *Communication Ghost Blocks* are allocated at process borders in the block decomposition to store the boundary of remote *Neighbor Blocks*. The *Ghost Communicator* object handles the update of the *Communication Ghost Blocks*. The *Ghost Communicator* is created for a specified set of variables and respective time steps and can be executed whenever necessary. Optionally, it is possible to restrict the spatial dimensions of the ghost exchange to one or two specified dimensions. The number of ghost cells that are exchanged is fixed for the domain. The ghost communication is only possible for cell-centered variables and not for face-centered variables.

This figure shows an exemplary block decomposition for two processes and the *Communication Ghost Blocks*:

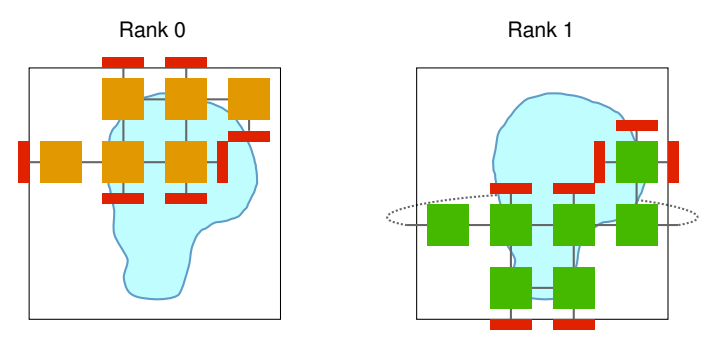

# <span id="page-7-2"></span>**3.2 Dynamic Load Balancing**

The dynamic load balancing in FD4 performs 3 major steps:

- 1. Determine if load balancing is necessary.
- 2. Calculate a new partitioning, i.e. mapping of *Blocks* to processes.
- 3. Migration and (De)allocation of *Blocks*.

Basically there are two situations for which load balancing is necessary: Firstly, when running in *Adaptive Block Mode*, *Blocks* may be added or removed from the global domain, which requires a new mapping of *Blocks* to processes. Secondly, if the workload of the *Blocks* changes nonuniformly, the load balance of the processes declines and more time is lost at synchronization points of the program. Of course, both reasons may also appear at the same time.

The workload of the *Blocks* is described by the *Block Weight*. The default value is the number of grid cells of the *Block*. If the workload does not exclusively depend on the number of grid cells, the *Block Weight* should be set to the actual computation time for each *Block*. If no *Blocks* were added or removed from the global domain, the decision whether load balancing is necessary or not depends on the load balance of the last time step (based on the *Block Weight*) and a specified load balance tolerance. Thus, it is possible to control how sensitive FD4 should react on emerging load imbalances. Instead of specifying a fixed tolerance, FD4 can also automatically decide whether load balancing is beneficial or not. FD4 weighs the time lost due to imbalance against the time required for load balancing. This *Auto Mode* requires that the *Block Weights* are set to the computation time in microseconds since the last call to the load balancing subroutine.

Two different methods for the calculation of the new partitioning are implemented in FD4: A graph-based approach using the ParMETIS library and a geometric approach using the Hilbert space-filling curve (SFC). Both methods are incremental, which means that the difference of successive partitionings is low to reduce migration costs. SFC partitioning is preferred since it executes much faster compared to ParMETIS. This figure shows a 2D Hilbert SFC and an exemplary partitioning derived from the curve:

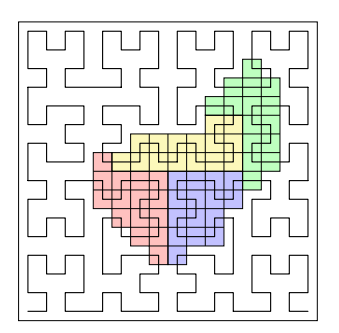

# <span id="page-8-0"></span>**3.3 Coupling**

FD4 allows coupling models based on FD4 to external models, i.e. transferring variables between these models. The coupling interface has the following assumptions:

- Sequential coupling: Both models (FD4-based and external) work on the same set of processes and all processes perform computations for these models alternately.
- Same grid structure: Both models have the same grid structure, or at least the external model provides its coupling data matching the grid used in FD4.
- Block-based partitioning: The partitioning of the external model is based on rectangular blocks, but may be different from the partitioning in FD4.

The *Couple Context* is the description of the *Couple Arrays*, the data fields of the external model. Among other specifications, the position of each *Couple Array* in the global grid, the process owning this array, and the matching FD4 variable must be provided. Based on this description, FD4 computes the overlaps of each provided *Couple Array* with the *Blocks* and transmits the variables directly between the processes. FD4 is able to communicate coupling data in both directions: The *Put* operation sends variables from the external model to FD4 whereas *Get* sends variables from FD4 to the external model. This figure shows a *Put* operation from one single partition of an external model to the matching FD4 *Blocks*:

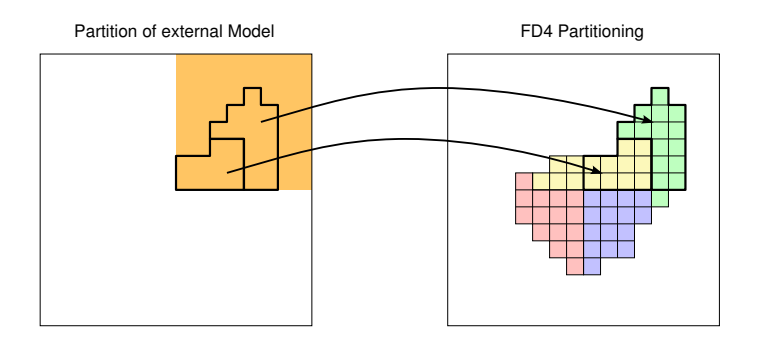

In this example, two messages are sent, if none of the two receiving FD4 partitions belongs to the sender process of the external model. If the sender owns a receiving partition in FD4, the corresponding data is copied locally without sending a message.

The *Couple Context* concept allows coupling multiple external models to multiple FD4-based models. However, the direct coupling between two models based on FD4 is not implemented.

# <span id="page-10-0"></span>**4 Building the FD4 Library**

# <span id="page-10-1"></span>**4.1 Prerequisites**

Compiling and running FD4 requires:

- Unix or Linux system
- GNU make
- C and Fortran 95 compilers
- An MPI-2 implementation (for example [Open MPI](http://www.open-mpi.org) or [MPICH2\)](http://www.mcs.anl.gov/research/projects/mpich2/)

FD4 has been tested with the following compilers: GCC/GNU Fortran, GCC/G95, Intel, IBM, PathScale, PGI, Solaris Studio, GCC/NAG.

Optional features of FD4 require additional external packages:

• The NetCDF library is required for NetCDF output. Parallel output is available with NetCDF4 only (if compiled with parallel HDF5). Serial output is possible with both NetCDF3 and NetCDF4.

Website: <http://www.unidata.ucar.edu/software/netcdf/>

- Compiled sources of Vis5D+ are required to write output to Vis5D files. Website: <http://vis5d.sourceforge.net>
- ParMETIS is required for graph-based dynamic load balancing. The built-in SFC load balancing has proven to be much more scalable, so there is actually no need to build FD4 with ParMETIS support.

Website: <http://glaros.dtc.umn.edu/gkhome/metis/parmetis/overview/>

To visualize data from NetCDF files you can use tools such as Visit  $(https://wci.llnl.$  $(https://wci.llnl.$ [gov/codes/visit/](https://wci.llnl.gov/codes/visit/)) or Ncview ([http://meteora.ucsd.edu/˜pierce/ncview\\_home\\_](http://meteora.ucsd.edu/~pierce/ncview_home_page.html) [page.html](http://meteora.ucsd.edu/~pierce/ncview_home_page.html)).

# <span id="page-10-2"></span>**4.2 Configuration**

- Create a configuration file for your system in the directory  $confia/$ .
- You can use conf.default as a starting point or the other config files specific to some compilers.
- Name the config file conf.<NAME> or just overwrite conf.default.
- Optionally edit config/fd4flags.in to set some configuration flags for FD4, most notably FD4 VERBOSE LEVEL (level 3 enables expensive runtime checks and has performance impact!).

# <span id="page-10-3"></span>**4.3 Compiling FD4**

- Type make conf=<NAME>.
	- **–** You need GNU make; this may require calling gmake instead of make on certain systems.
	- **–** If you name your config file conf.default, you can just type make.
- You can use parallel make to speed up the build process by calling, e.g., make  $-j$  4 conf=<NAME>.
- This should build the library libfd4.a.
- To create multiple builds of FD4, use ./mkbuilddir.sh <DIR> to create a new build directory (with its own configuration) and call make from there.

# <span id="page-12-0"></span>**5 An FD4 Tutorial**

This chapter shows the user interface subroutines of FD4 by means of small examples. The example programs are contained in the FD4 package in the directory tutorial. They are numbered in the same order as the following sections. The complete FD4 API documentation of the user routines can be found in the FD4 package in doc/index.html.

### <span id="page-12-1"></span>**5.1 Basics: 01 basics.F90**

**program** fd4\_demo\_basics

Include the module  $fd4 \text{ mod}$  to your Fortran 95 source to make the FD4 interface available. FD4 defines kind type parameters for integer and real variables in  $util/kinds.F90$ :

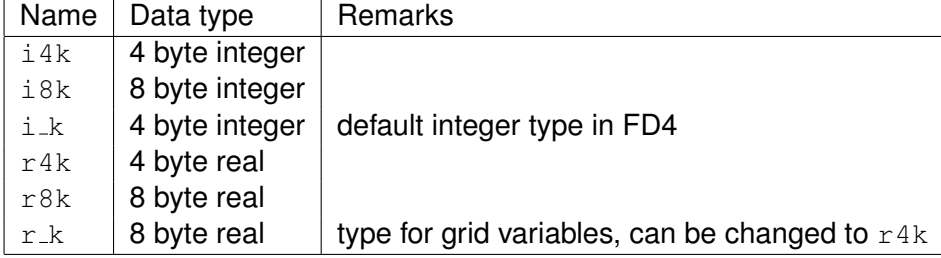

One of the basic utility functions is  $q$ ettime, which returns the microseconds since 1970 as an 8 byte integer. It can be used to clock parts of the program.

```
use fd4_mod
implicit none
integer(i8k) :: time_now_us, t0, t1
real(r8k) :: time_now_s
! initialize the timing routines
! (normally, this routine is called when creating an FD4 domain)
call gettime_init()
! gettime is part of the FD4 utilities, calls C system function gettimeofday
call gettime(time_now_us)
time_now_s = real(time_now_us,r8k) / 1.e6_r8k
write(*,'(A,F16.4)') 'seconds since 1970: ', time_now_s
call gettime(t0)
call gettime(t1)
do while(t1<=t0)
 call gettime(t1)
end do
write(*,'(A,I7,A)') ' gettime resolution: ',t1-t0,' us'
! FD4 also supports using getrusage (ru_utime) as timer
! (this is the time the process has run in user mode)
call gettime_rusage(t0)
call gettime_rusage(t1)
do while(t1<=t0)
  call gettime_rusage(t1)
end do
write(*,'(A,I7,A)') 'gettime_rusage resolution: ',t1-t0,' us'
! If compiled with PAPI, FD4 can make use of PAPIF_get_virt_cyc
! (this is the time the process has run in user mode)
```

```
call gettime papi(t0)
 if(t0/=TIMING_MOD_NO_PAPI .and. t0>0) then
   call gettime_papi(t0)
   call gettime_papi(t1)
   do while(t1<=t0)
     call gettime_papi(t1)
   end do
   write(*,'(A,I7,A)') ' gettime_papi resolution: ',t1-t0,' us'
 end if
end program fd4_demo_basics
```
### <span id="page-13-0"></span>**5.2 Variable Table Definition: 02 vartab.F90**

Each variable that should be managed by FD4 is defined by an entry in the *Variable Table*, an array of type fd4\_vartab. See Section [2.1](#page-3-1) for a description.

```
program fd4_demo_vartab
  use fd4_mod
 implicit none
  ! these paramters are the indexes of the variables in the variable table
 integer, parameter :: varImp = 1, varRho = 2, varQC = 3, varU = 4, varV = 5integer, parameter :: number_of_variables = 5
   ! this is the variable table
  type(fd4_vartab) :: vartab(number_of_variables)
  ! fill the variable table for varTemp
 vartab(varTmp)%name = 'Temperature' ! name of the variable, at most 64 characters
  vartab(varTmp)%nbins = 1 \blacksquare ! number of bins = size of the 4th dimension
  vartab(varTmp)%nsteps = 2 \blacksquare ! number of time steps to allocate
  vartab(varTmp)%dynamic = .false. ! currently unused
  vartab(varTmp)%vnull = 0.0_r8k ! initial/default value
  vartab(varTmp)%vthres = FD4_NOTHRES ! threshold value or FD4_NOTHRES
  vartab(varTmp)%facevar = FD4_CELLC / discretization type
  ! since the type fd4_vartab has default values for all components but the name,
  ! you can left out some definitions
  vartab(varRho)%name = 'Densitiy'
 vartab(varRho) %nsteps = 2! but the clearest method is to use the derived type constructors and
  ! arrange them as table with one variable per row
  ! name, nb, st, unused, ini, vthres, discret.
  vartab(varQC) = fd4_vartab('Droplets', 12, 2, .false., 0.0, 0.0, FD4_CELLC )
  vartab(varU) = fd4_vartab( 'u Wind', 1, 1, .false., 0.0, FD4_NOTHRES, FD4_FACEX )
  vartab(varV) = fd4_vartab( 'v Wind', 1, 1, .false., 0.0, FD4_NOTHRES, FD4_FACEY)
  write(*,'(5(A24,I4,I4,L3,E11.3,E11.3,I3,/))') vartab
end program fd4_demo_vartab
```
### <span id="page-13-1"></span>**5.3 Domain Creation: 03 domain.F90**

The *Domain* is described by the derived type fd4\_domain. Note, that the type fd4\_domain *must* be declared with the target attribute, though compilers will also accept code without the attribute. A *Domain* is created by calling fd4 domain create, which needs the following inputs:

- Number of *Blocks* in x, y, z
- Lower and upper bounds of the grid in x, y, z
- *Variable Table*
- Number of ghost cells in x, y, z
- Periodic boundary conditions in x, y, z
- MPI communicator

Creating a *Domain* does not allocate any *Blocks*. Use fd4 util allocate all blocks to allocate all *Blocks* balanced over all processes. The subroutine fd4\_domain\_delete removes all *Blocks* and frees all memory associated with the *Domain*. FD4 collects some internal statistics that are printed to stdout when calling fd4\_domain\_delete. You can also use fd4 domain dump stats to print the statistics at any place in the program. The statistics will contain more entries when you use ghost communication and coupling.

```
program fd4_demo_domain
  use fd4_mod
  implicit none
  include 'mpif.h'
  ! FD4 variable table
  integer, parameter :: varTemp = 1, varRho = 2, varQC = 3, varU = 4, varV = 5integer, parameter :: number_of_variables = 5
  type(fd4_vartab) :: vartab(number_of_variables)
   ! FD4 domain
  integer :: <math>dsize(3,2)</math>, <math>bnum(3)</math>, <math>nghosts(3)</math>logical :: periodic(3)
  type(fd4_domain), target :: domain
  ! misc
  integer :: rank, err
  !! Create the variable table
  ! name, nb, st, unused, ini, vthres, discret.
  vartab(varTmp) = fd4_vartab('Temperature', 1, 2, .false., 0.0, FD4_NOTHRES, FD4_CELLC )
  vartab(varRho) = fd4_vartab( 'Densitiy', 1, 2, .false., 0.0, FD4_NOTHRES, FD4_CELLC )
  vartab(varQC) = fd4_vartab( 'Droplets', 12, 2, .false., 0.0, FD4_NOTHRES, FD4_CELLC )
  vartab(varU) = fd4_vartab( 'u Wind', 1, 1, .false., 0.0, FD4_NOTHRES, FD4_FACEX)
  vartab(varV) = fd4_vartab( 'v Wind', 1, 1, .false., 0.0, FD4_NOTHRES, FD4_FACEY)
  !! MPI Initialization
  call MPI_Init(err)
  call MPI_Comm_rank(MPI_COMM_WORLD,rank ,err)
  !! Create the FD4 domain
  dsize(1:3,1) = (/ 1, 1, 1/) ! grid start indices
  dsize(1:3,2) = (/ 16, 16, 16/) \frac{1}{2} grid end indices<br>bnum(1:3) = (/ 4, 4, 4/) \frac{1}{2} number of blocks
                                   for the intervals in each dimension
  nghosts(1:3) = \binom{7}{2}, 2, 2/) \binom{8}{1} number of ghost cells in each dimension
  periodic(1:3) = .true. <br>
! periodic boundaries
  call fd4_domain_create(domain, bnum, dsize, vartab, nghosts, periodic, MPI_COMM_WORLD, err)
  if(err/=0) then
    write(*,*) 'fd4_domain_create failed'
   call MPI_Abort(MPI_COMM_WORLD, 1, err)
  end if
  if(rank==0) write(*,'(A,I5)') 'number of allocated blocks: ', domain%blockcount
  !! Allocate the blocks
  call fd4_util_allocate_all_blocks(domain, err)
  if(rank==0) write(*,'(A,I5)') 'number of allocated blocks: ', domain%blockcount
  !! Delete the domain and finalize MPI
  call fd4_domain_delete(domain)
  call MPI_Finalize(err)
end program fd4_demo_domain
```
If you have compiled FD4 with FD4\_VERBOSE\_LEVEL 2 or higher, FD4 should print something like this:

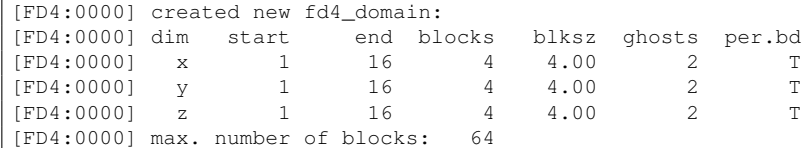

Chapter 5. An FD4 Tutorial

| [FD4:0000] Hilbert SFC level:<br>2<br>[FD4:0000] number of MPI processes: 2<br>[FD4:0000] block pool lists:<br>4<br>[FD4:0000] block pool max. size:<br>152 |
|----------------------------------------------------------------------------------------------------|
|                                                                                                    |
|                                                                                                    |
|                                                                                                    |
|                                                                                                    |
| [FD4:0000] adaptive block mode:<br>F                                                                                                    |
| [FD4:0000] variable table:                                                                                                    |
| [FD4:0000]<br>id nbins nsteps dyn<br>threshld face<br>vnull<br>name                                                                                         |
| [FD4:0000]<br>$\mathcal{L}$<br>$0.0E + 00$<br>$\mathbf{1}$<br>$\mathbf{1}$<br>F<br>Temperature<br>$\overline{\phantom{m}}$                                  |
| $\overline{2}$<br>[FD4:0000]<br>2<br>$\mathbf{1}$<br>F<br>$0.0E + 00$<br>Densitiy<br>$-$                                                                    |
| $2^{\circ}$<br>[FD4:0000]<br>$\mathcal{B}$<br>$\mathbb F$<br>12<br>$0.0E + 00$<br>Droplets<br>$\qquad \qquad -$<br>$\overline{\phantom{m}}$                 |
| [FD4:0000]<br>$\mathbf{1}$<br>F<br>$0.0E + 00$<br>u Wind<br>$\overline{4}$<br>$\mathbf{x}$                                                                  |
| 5<br>$\mathbb F$<br>[FD4:0000]<br>$\mathbf{1}$<br>$0.0E + 00$<br>v Wind<br>$\vee$                                                                           |
| number of allocated blocks:<br>$\bigcap$                                                                                                    |
| number of allocated blocks:<br>64                                                                                                    |
| [FD4:0000] FD4 Statistics<br>min<br>max<br>avq<br>sum                                                                                                    |
| 606<br>[FD4:0000] Balance check us<br>66<br>336<br>672                                                                                                    |
| [FD4:0000] Balance part us<br>143<br>286<br>143<br>143                                                                                                    |
| [FD4:0000] Balance mig<br>2892<br>5784<br>2838<br>2946<br>us                                                                                                |
| [FD4:0000] Balance recv Blocks<br>$\Omega$<br>O<br>$\Omega$<br>$\Omega$                                                                                     |
| [FD4:0000] Balance recv Bytes<br>$\Omega$<br>$\Omega$<br>$\Omega$<br>$\Omega$                                                                               |
| 32<br>32<br>32<br>[FD4:0000] Domain block alloc<br>64                                                                                                    |
| $\Omega$<br>[FD4:0000] Domain block free<br>$\Omega$<br>$\Omega$<br>$\Omega$                                                                                |
| [FD4:0000] Domain ghost alloc<br>32<br>32<br>32<br>64                                                                                                    |
| [FD4:0000] Domain ghost free<br>$\circ$<br>$\Omega$<br>$\Omega$<br>$\Omega$                                                                                 |

### <span id="page-15-0"></span>**5.4 Block Iteration: 04 iterator.F90**

To access the *Blocks* a process owns, FD4 provides an *Iterator*, which iterates over all *Blocks* of the *Domain* in unspecified order. To read or write the data fields of a *Block*, use the block  $\frac{1}{2}$ fields (idx, st)  $\frac{1}{2}$  (b, x, y, z) approach as described in Section [2.5.](#page-4-3) Note that you cannot access the ghost cells in this way, see Section [5.5.](#page-15-1) A *Block* iteration loop looks as follows:

```
!! Loop over all blocks of the domain and initialize the temperature
call fd4_iter_init(domain, iter)
do while(associated(iter%cur))
 write(*,'(A,I4,A,3(I3))') 'rank ',rank,' iterates to block at (x, y, z) ',iter%cur%pos
  ! get offset from domain indexes to block-local indexes
 call fd4_iter_offset(iter, offset)
  ! loop over block's grid cells
  do z=1,iter%cur%ext(3)
   do y=1,iter%cur%ext(2)
      do x=1,iter%cur%ext(1)
       ! get z coordinate of this grid cell in global coordinates
        \sigma z = \text{offset}(3) + z! set temperature depending on global z coordinate
       iter%cur%fields(varTmp, 1)%l(1,x,y,z) = 295.0 + f \times \text{REAL}(gz)end do
   end do
 end do
  ! go to next block
  call fd4_iter_next(iter)
end do
```
# <span id="page-15-1"></span>**5.5 Ghost Cells: 05 ghosts.F90**

To get variables from a *Block* with ghost cells from the six *Neighbor Blocks*, use the subroutine fd4 iter get ghost. It copies the current *Block*'s data and the boundary of *Neighbor Blocks* to a 4D buffer array. See Section [2.6](#page-5-0) for more details about accessing ghost cells. The buffer array must be large enough to hold the spatial bounds of the *Block* and the 4th dimension of the variables. Note that the 4th dimension is in fact the 0th dimension: it comes first. To get the bounds of the largest *Block* in the *Domain*, use the subroutine fd4 domain max bext. This example shows how to allocate a buffer array for a variable with a 4th dimension and how to read the ghost cells:

```
!! Allocate the buffer array for a single block with ghost cells
! get the max block extent (bext) including ghost cells
call fd4_domain_max_bext(domain, bext(1:3), .true.)
bext(0) = vartab(varQC)%nbins ! 4th dimension
! allocate the buffer array with interior grid cells starting at 1
allocate( buffer(bext(0),-1:bext(1)-2,-1:bext(2)-2,-1:bext(3)-2) )
buffer = 0.0_r k
!! Initialize time step indicators
now = 1new = 2!! Loop over all blocks of the domain and do some sort of computations
call fd4 iter init(domain, iter)
do while(associated(iter%cur))
  ! get droplets with ghost cells from current block at time step 'now'
  call fd4_iter_get_ghost(iter, varQC, now, bext, buffer)
  ! loop over block's grid cells
  do z=1,iter%cur%ext(3)
    do y=1,iter%cur%ext(2)
      do x=1,iter%cur%ext(1)
        ! do some stencil computations, update 'new' values
        iter%cur%fields(varQC,new)%l(:,x,y,z) = buffer(:,x,y,z) + &
          (f(-2) * \text{buffer}(:,x-2,y,z) + f(-1) * \text{buffer}(:,x-1,y,z) + f(0) * \text{buffer}(:,x,y,z) &
          + f( 1) * buffer(:, x+1, y, z) + f( 2) * buffer(:, x+1, y, z)) * dt
        ! ...
      end do
    end do
  end do
  call fd4_iter_next(iter)
end do
```
### <span id="page-16-0"></span>**5.6 Ghost Data Exchange: 06 heat.F90**

Three functions are required to perform ghost communication  $(3.1)$ :  $fd4$ -ghost comm-create, fd4\_ghostcomm\_exch, and fd4\_ghostcomm\_delete.

Here is a complete demo application. It solves the heat conduction equation in 3D.

```
program fd4_demo_heat
  use fd4_mod
  implicit none
  include 'mpif.h'
  !! Setup parameters
  real, parameter :: radius = 0.5 ! rel. radius of initial heat bubble
  integer, parameter :: grid(3) = 32 ! number of grid cells for x, y, z
  real(r_k), parameter :: ds(3) = 1.0 ! grid cell size for x, y, z
  real(r_k), parameter :: dt = 0.1 ! time step size
  integer, parameter :: nsteps = 1000 ! number of time steps to compute
  ! FD4 variable table
 type(fd4_vartab) :: vartab(1)
  integer, parameter :: THETA = 1
  ! FD4 domain
  type(fd4_domain), target :: domain
  integer :: dsize(3,2), bnum(3), nghosts(3)
  logical :: periodic(3)
  ! FD4 iterator
  type(fd4_iter) :: iter
  ! FD4 ghost communication
  type(fd4_ghostcomm) :: ghostcomm(2)
  ! misc
  integer :: rank, err, bext(0:3)
  integer :: offset(3), x, y, z, now, new, step
  real(r_k), allocatable :: buf(:,:,:,:)
  real(r_k) :: dtheta
  real :: global_pos(3), cr
```
#### Chapter 5. An FD4 Tutorial

```
!! MPI Initialization
call MPI_Init(err)
call MPI_Comm_rank(MPI_COMM_WORLD,rank ,err)
!! Create the FD4 variable table
!! (only one cell-centered variable 'theta' with 2 time steps)
! name, nb, st, unused, ini, vthres, discret.
vartab(THETA) = fd4_vartab('theta', 1, 2, .false., 0.0, FD4_NOTHRES, FD4_CELLC )
!! Create the FD4 domain
dsize(1:3,1) = (1, 1, 1) ! grid start indices
dsize(1:3,2) = grid(1:3) ! grid end indices
bnum(1:3) = grid(1:3) / 4 \quad ! number of blocks in each dimension
nghosts(1:3) = (1, 1, 1/) ! number of ghost cells in each dimension
periodic(1:3) = .true. ! periodic boundaries
call fd4 domain create(domain, bnum, dsize, vartab, nghosts, periodic, MPI COMM_WORLD, err)
if(err/=0) then
  write(*,*) rank, ': fd4_domain_create failed'
  call MPI_Abort(MPI_COMM_WORLD, 1, err)
end if
!! Allocate the blocks of the domain
call fd4_util_allocate_all_blocks(domain, err)
!! Allocate the buffer array for a single block with ghost cells
call fd4_domain_max_bext(domain, bext(1:3), .true.)
bext(0) = 1 ! 4th dimension not used here
allocate( buf(bext(0), 0: bext(1)-1, 0: bext(2)-1, 0: bext(3)-1) )
buf = 0.0_r k
!! Initialize time step indicators
now = 1new = 2!! Initialize theta with a spherical heat bubble
call fd4_iter_init(domain, iter)
do while(associated(iter%cur))
  ! offset from domain indexes to block-local indexes
  call fd4_iter_offset(iter, offset)
  ! loop over block's grid cells
  do z=1,iter%cur%ext(3)
    do y=1,iter%cur%ext(2)
      do x=1,iter%cur%ext(1)
        ! get global coordinates of this grid cell and scale to [0,1]
        qlobal_pos(1:3) = REAL( offset(1:3) + (\frac{x}{y}, \frac{y}{z}) - 1 ) / REAL(dsize(1:3,2) - 1)
        ! distance from domain center to current grid cell
        cr = sqrt( (global_pos(1)-0.5)*x2+(global_pos(2)-0.5)*x2+(global_pos(3)-0.5)*x2if(cr < radius) then
          iter% cur% fields (THETA, now) <math>\{1, x, y, z\} = 2.0 \text{ r k} \times \cos(3.14159 \cdot \text{c} \cdot r / (2 \cdot \text{radius}))</math>end if
      end do
    end do
  end do
  call fd4_iter_next(iter)
end do
!! Create ghost communicator for variable THETA (one for each time level)
call fd4_ghostcomm_create(ghostcomm(1), domain, 1, (/THETA/), (/1/), err)
call fd4_ghostcomm_create(ghostcomm(2), domain, 1, (/THETA/), (/2/), err)
!! Time stepping loop
do step=1,nsteps
  ! exchange ghost cells for time level 'now'
  call fd4_ghostcomm_exch(ghostcomm(now), err)
  ! iterate over all local blocks
  call fd4_iter_init(domain, iter)
  do while(associated(iter%cur))
    ! get theta with ghost cells from current block
    call fd4_iter_get_ghost(iter, THETA, now, bext, buf)
    ! loop over block's grid cells
    do z=1,iter%cur%ext(3)
      do y=1,iter%cur%ext(2)
        do x=1,iter%cur%ext(1)
```

```
! ( d2T d2T d2T )
            ! theta_new = theta_now + ( --- + --- + --- ) * dt
                                         (dx2 - dy2 - dz2)! calculate dtheta
            dtheta = ( \text{buf}(1,x-1,y,z) + \text{buf}(1,x+1,y,z) - 2*\text{buf}(1,x,y,z) ) / (ds(1) * ds(1)) &
                   + ( buf(1, x, y-1, z) + buf(1, x, y+1, z) - 2*buf(1, x, y, z) ) / (ds(2) * ds(2)) &
                   + ( buf(1,x,y,z-1) + buf(1,x,y,z+1) - 2*buf(1,x,y,z)) / (ds(3) * ds(3))
            ! set updated theta value
            iter%cur%fields(THETA,new)%l(1,x,y,z) = buf(1,x,y,z) + dtheta * dt
          end do
        end do
     end do
     call fd4_iter_next(iter)
    end do
    if(rank==0 .and. mod(step,100)==0) write(*,'(A,I5)') 'step ',step
    ! swap time step indicators
   now = 3 - nownew = 3 - newend do
  !! Delete the ghost communicator and the domain, finalize MPI
 call fd4_ghostcomm_delete(ghostcomm(1))
 call fd4_ghostcomm_delete(ghostcomm(2))
 call fd4_domain_delete(domain)
 call MPI_Finalize(err)
end program fd4_demo_heat
```
### <span id="page-18-0"></span>**5.7 Vis5D Output: 07 heat v5d.F90**

Simple output of grid data to Vis5D files is supported in FD4. The work sequence is quiet simple: *open - write - write - ... - close* where each write call writes data from a different time step of the simulation. In comparison to FD4's NetCDF output, there are two limitations which originate from Vis5D's simple interface: Only one of such work sequences can be active at any time during the whole program run and when opening the Vis5D file you must already know how many write calls you will issue.

To add Vis5D output to the demo application in [5.6,](#page-16-0) three code snippets need to be added to the code. The first snippet defines the output file's name, the number of write calls, and the variables with their corresponding time steps. It must be called once before the time stepping loop. fd4\_vis5d\_open has additional optional parameters to define grid cell size and map projection, see the API documentation. After this, the first write call writes initial data to the file.

```
Initialize Vis5D output and write initial data
call fd4_vis5d_open(domain, 'out.v5d', nsteps/100+1, 1, (/THETA/), (/now/), err)
call fd4_vis5d_write(err)
```
The following snippet writes data during time stepping to the Vis5D file (every 100th step only). The optional parameter  $st_{\text{opt}}$  is used to tell FD4 to write the data of the current step.

```
!! Write Vis5D output
if(mod(step,100)==0) then
 if(rank==0) write(*,'(A,I5)') 'step ',step
 call fd4_vis5d_write(err, st_opt=(/new/))
end if
```
And finally the Vis5D file needs to be closed before terminating the program:

```
!! Close Vis5D
call fd4_vis5d_close(err)
```
### <span id="page-19-0"></span>**5.8 NetCDF Output: 08 heat netcdf.F90**

NetCDF output is working quiet similar to Vis5D output. But here, multiple *NetCDF communicators* can be defined to create independent output contexts. Thus, a new variable needs to be defined:

```
! FD4 netcdf communicator
type(fd4_netcdf4_comm) :: nfcomm
```
When opening a NetCDF file, the *NetCDF communicator* is initialized. This handle is parameter of all NetCDF output routines. Thus, opening the file and writing the initial data before the time stepping loop looks like this:

```
!! Initialize NetCDF output and write initial data
call fd4_netcdf4_open(nfcomm, domain, 'out.nc', 1, (/THETA/), (/now/), err)
call fd4_netcdf4_write(nfcomm,err)
```
Writing to NetCDF during the time stepping looks quiet similar to the Vis5D version. There is also an optional parameter  $st_{\text{opt}}$  to set change the time step to write for all variables.

```
!! Write NetCDF output
if(mod(step, 100) == 0) then
 if(rank==0) write(*,'(A, I5)') 'step ',step
 call fd4_netcdf4_write(nfcomm, err, st_opt=(/new/))
end if
```
And this is how an NetCDF file is closed. The *NetCDF communicator* can be re-used (by calling fd4 netcdf4 open) after this call:

```
!! Close NetCDF
call fd4_netcdf4_close(nfcomm, err)
```
Note, that there are two ways of integrating NetCDF in FD4:

- Serial NetCDF: This is the standard way. You can use NetCDF version 3 or 4 in this case. The output is performed completely serial, that means rank 0 collects and writes all data.
- Parallel NetCDF4 based on HDF5: This requires an installation of parallel HDF5 and NetCDF4 based on HDF5. In this case, the data is written in parallel. The resulting file is actually a HDF5 file, but it can be read by all tools that are based on the NetCDF4/HDF5 installation. However, if you experience problems in post-processing or visualizing the output file, you can convert it to real NetCDF format using the  $n_{\rm ccopy}$  utility of the NetCDF4/HDF5 installation:

nccopy -k2 <input NetCDF4 file> <output NetCDF file>

FD4 can only use exclusively one of these two ways. The method used is determined when building the FD4 library, which is described in Chapter [4.](#page-10-0)

## <span id="page-19-1"></span>**5.9 Boundary Conditions: 09 heat boundary.F90**

FD4 supports three types of boundary conditions, see [2.8](#page-6-1) for more information

- Periodic boundary conditions: Can be enabled for each dimension with the argument periodic of fd4\_domain\_create.
- Zero-gradient: Must be set in each iteration with the routines  $fd4$  boundary zerograd and fd4 boundary zerograd block. They set cell-centered variables in the *Boundary Ghost Blocks* to the same value as in the cells at domain boundary and face variables at domain boundary (within domain) to  $vnull$ .
- Specific boundary conditions: User-defined values in the *Boundary Ghost Blocks* can be set with the routines fd4 boundary spec and fd4 boundary spec block.

The following snippets extend the heat equation example by non-periodic boundary conditions. Firstly, specific, fixed boundary conditions for the lower z boundary of the domain are set before the beginning of the iteration. The values are set to 0 for all *Boundary Ghost Blocks* except for a rectangular region, in which the values are set to 2:

```
! set (fixed) boundary conditions for lower z
call fd4_boundary_spec (domain, (/THETA,THETA/), (/now,new/), 3, 1, (/0.0_r_k/))
! iterate over all local blocks to add some position-dependent boundary conditions
call fd4_iter_init(domain, iter)
do while(associated(iter%cur))
  ! block is at lower boundary in z dimension
  if(iter%cur%pos(3)==1) then
    ! get offset from block-local to global coordinates
    call fd4_iter_offset(iter, offset)
    ! loop over grid cells in x and y
   do y=1,iter%cur%ext(2)
      do x=1,iter%cur%ext(1)
        ! set boundary conditions for specific grid cells
        if(x+offset(1)>grid(1)/4 .and. x+offset(1)<3*grid(1)/4 .and. &
          y+offset(2)>grid(1)/4 .and. y+offset(2)<3*grid(1)/4) then
          iter%cur%neigh(3,1)%l%fields(THETA,now)%l(:,x,y,1) = 2.0_rk
          iter%cur%neigh(3,1)%l%fields(THETA,new)%l(:,x,y,1) = 2.0_rk
        end if
      end do
    end do
  end if
  call fd4_iter_next(iter)
end do
```
The other boundaries (x, y, upper z) are initialized with zero-gradient boundary conditions at the beginning of each iteration for each single *Block*:

```
! set zero-gradient boundary conditions for x, y, and upper z for this block
call fd4_boundary_zerograd_block(domain, iter%cur, (/THETA/), (/now/), FD4_XY)
call fd4_boundary_zerograd_block(domain, iter%cur, (/THETA/), (/now/), FD4_Z, opt_dir=2)
```
The example demonstrates how the heat expands from the lower z boundary into the domain.

# <span id="page-20-0"></span>**5.10 Coupling Interface I: 10 heat couple.F90**

This example extends  $08$  heat netcdf.F90 by using the coupling interface of FD4 [\(3.3\)](#page-8-0) to initialize the grid variable theta. Seven FD4 routines are required to achieve this:

- fd4 couple create: Creates an empty *Couple Context*.
- fd4 couple add partition: Adds metadata of a rectangular 3D partition: Position in the grid and owner rank. Must be called for all partitions (local and non-local). For each rank an arbitrary number of partitions can be defined, but the tutorial programs only use one partition per rank.
- fd4<sub>-couple-add-var:</sub> Adds metadata of a variable for coupling: Variable index and step index. The coupling takes place for each partition/variable combination. One such combination is called *Couple Array*. This subroutine returns an *Couple Array Index* which must be used in fd4 couple set local 3D array to identify the local *Couple Array*. After the first call to this routine, you cannot add further partitions.
- fd4\_couple\_set\_local\_3D\_array: Assign the pointer and offset to relevant data of the local *Couple Array*. The argument must be a pointer. Use an additional pointer to point to an allocatable where required (contiguous subsections are allowed). After the first call to this routine, you cannot add further variables. Note, that for face variables the *Couple Array* must be extended in face direction by one cell plane.
- fd4 couple commit: Commit the *Couple Context*, FD4 now checks the *Couple Arrays* and prepares MPI data types. From now on, you cannot add further arrays to the *Couple Context*.
- fd4\_couple\_put: This routine actually performs the coupling data transfer. It puts data from the distributed coupling arrays to FD4's data structures.
- fd4 couple delete: This routine frees all memory associated with the coupling context, which can be very much when running with 1000s of processes.

In the example program, the array with initial data of theta is distributed over all ranks in a simple 1D partitioning. Each rank adds a local coupling array to the *Couple Context*.

```
!! Create couple context to put initial data to the FD4 domain
call fd4_couple_create(couple_init, domain, err, opt_cpldir=FD4_CPL_PUT)
! add one couple array per rank for theta
do irank = 0, nproc-1
  ! Set cabnd(i, :) to the bounds of the coupling arrays of current rank.
  ! (here we simply calculate bounds for an 1D-partitioning)
  cabnd(1:3,1) =  (/ 1+(irank*dsize(1,2))/nproc, 1, 1 /)
  cabnd(1:3,2) = (/ ((irank+1)*dsize(1,2))/nproc, dsize(2,2), dsize(3,2) /)
  ! Add a couple array of current rank with given bounds.
  call fd4_couple_add_partition(couple_init, irank, cabnd, err)
end do
! Add the variable THETA to the couple context.
! FD4 returns the identifier caidxTheta for the local couple array.
call fd4_couple_add_var(couple_init, THETA, now, err, caidxTheta)
! allocate the local couple array and add it to the couple context
allocate(iniTheta(cabnd(1,1):cabnd(1,2),cabnd(2,1):cabnd(2,2),cabnd(3,1):cabnd(3,2)))
iniTheta = 0.0r_karraypointer => iniTheta(:,:,:)
call fd4_couple_set_local_3D_array(couple_init, caidxTheta, arraypointer, (/1,1,1/), err)
! commit the couple context, FD4 now checks the couple arrays and prepares MPI data types
call fd4_couple_commit(couple_init, err)
! fill the couple array with initial data
do z=cabnd(3,1),cabnd(3,2)
  do y=cabnd(2,1),cabnd(2,2)
    do x=cabnd(1,1),cabnd(1,2)
      ! get global coordinates of this grid cell and scale to [0,1]
     qlobal_pos(1:3) = REAL( (\frac{x}{y}, \frac{y}{z}) - 1 ) / REAL(dsize(1:3,2) - 1)
      ! distance from domain center to current grid cell
      cr = sqrt( (global_pos(1)-0.5)**2+(global_pos(2)-0.5)**2+(global_pos(3)-0.5)**2)
      if(cr < radius) then
       iniTheta(x,y,z) = 2.0_r_k * cos(3.14159*cr/(2*radius))
      end if
   end do
  end do
end do
! finally put data to FD4's data structures
call fd4_couple_put(couple_init, err)
! delete couple context and deallocate couple array
call fd4_couple_delete(couple_init, err)
deallocate(iniTheta)
```
The reverse action of fd4\_couple\_put is performed by fd4\_couple\_get: It transfers data from the FD4 data structures to distributed coupling arrays. You can also add 4D *Couple Arrays* (for variables with bins) to the *Couple Context* using fd4 couple set local 4D array. It is allowed to change the coupling arrays of a committed *Couple Context* (as long as the size of the array fits) using fd4\_couple\_chg\_local\_3D\_array and fd4\_couple\_chg\_local\_4D\_array.

# <span id="page-21-0"></span>**5.11 Coupling Interface II: 11 advection couple.F90**

This is a completely new example program to demonstrate how to use the coupling interface not only for initialization, but for its main purpose: to exchange data between the FD4 data structures and differently distributed data regularly during iteration.

The program computes the concentration of some tracer  $\epsilon$  under a changing wind field by a very simple advection scheme. The horizontal winds u and  $\vee$  and the vertical wind  $\vee$  are 'computed' externally (which stands for some external model coupled to the tracer model) and transferred to the FD4 data structures at the beginning of every time step using the coupling interface.

Here is the main program with the time stepping loop. Note the call to advection set vortex at program initialization and during time stepping, which sets the wind fields in the *Couple* Arrays. The actual coupling is carried out by the following call to fd4\_couple\_put.

```
program fd4_demo_advection
 use fd4_mod
  use advection
 implicit none
 include 'mpif.h'
  !! Setup parameters
 integer, parameter :: grid(3) = 32 ! number of grid cells for x, y, z
  real(r_k), parameter :: dt = 0.1 <br>
integer, parameter :: nsteps = 2000 <br>
I number of time steps to compute
  integer, parameter :: nsteps = 2000 <br>
\therefore number of time steps to comput<br>
integer, parameter :: omod = 100 <br>
\therefore number of steps between output
 integer, parameter :: omod = 100
  ! FD4 variable table
 type(fd4_vartab) :: vartab(4)
  ! FD4 domain
 type(fd4_domain), target :: domain
  integer :: dsize(3,2), bnum(3), nghosts(3)
 logical :: periodic(3)
  ! FD4 iterator
 type(fd4_iter) :: iter
   ! FD4 ghost communication
 type(fd4_ghostcomm) :: ghostcomm(2)
  ! FD4 netcdf communicator
  type(fd4_netcdf4_comm) :: nfcomm
  ! FD4 coupling context
 type(fd4_couple) :: couple
   ! misc
 integer :: rank, err, now, new, step
  !! MPI Initialization
  call MPI_Init(err)
  call MPI_Comm_rank(MPI_COMM_WORLD,rank ,err)
  !! Create the FD4 variable table
  ! name, nb, st, unused, ini, vthres, discret.
  vartab(varU) = fd4_vartab( 'u', 1, 1, .false., 0, FD4_NOTHRES, FD4_FACEX)
 vartab(varV) = fd4_vartab( 'v', 1, 1, .false., .0, FD4_NOTHRES, FD4_FACEY )<br>vartab(varW) = fd4_vartab( 'w', 1, 1, .false., .0, FD4_NOTHRES, FD4_FACEZ )
  vartab(varW) = fd4_vartab( 'w', 1, 1, 1, .false., .0, FD4_NOTHRES, FD4_FACEZ)
  vartab(varC) = fd4_vartab( 'c', 1, 2, .false., .0, FD4_NOTHRES, FD4_CELLC)
  !! Create the FD4 domain
  dsize(1:3,1) = (1, 1, 1) ! grid start indices
  dsize(1:3,2) = grid(1:3) ! grid end indices
  bnum(1:3) = grid(1:3) / 8 ' ! number of blocks in each dimension
  nghosts(1:3) = (1, 1, 1/) ! number of ghost cells in each dimension
  periodic(1:3) = .true. ! periodic boundaries
  call fd4_domain_create(domain, bnum, dsize, vartab, nghosts, periodic, MPI_COMM_WORLD, err)
  if(err/=0) then
    write(*,*) rank, ': fd4_domain_create failed'
    call MPI_Abort(MPI_COMM_WORLD, 1, err)
  end if
  !! Allocate the blocks of the domain
  call fd4_util_allocate_all_blocks(domain, err)
  !! Initialize time step indicators
 now = 1new = 2!! Allocate buffer array and initialize the concentration field varC
  call advection_init(domain, now)
  !! Initialize coupling with wind fields
  call advection_init_coupling(domain, couple)
  !! Set wind fields and perform first coupling
  call advection_set_vortex(0.0)
  call fd4_couple_put(couple, err)
  !! Create ghost communicator for variable varC (one for each time level of varC)
  call fd4_ghostcomm_create(ghostcomm(1), domain, 1, (/varC/), (/1/), err)
  call fd4_ghostcomm_create(ghostcomm(2), domain, 1, (/varC/), (/2/), err)
  !! Initialize output and write initial data
  call fd4_netcdf4_open(nfcomm, domain, 'out.nc', 4, (/varU,varV,varW,varC/), &
                         (1, 1, 1, now), err)
  call fd4_netcdf4_write(nfcomm,err)
  call fd4_vis5d_open(domain, 'out.v5d', nsteps/omod+1, 4, (/varU,varV,varW,varC/), &
                         (1,1,1,1,now/), err)call fd4_vis5d_write(err)
  !! Time stepping loop
  do step=1,nsteps
    !! Set wind fields in the couple arrays and perform coupling
    call advection_set_vortex((step-1.0)/nsteps)
```

```
call fd4 couple put(couple, err)
    ! exchange ghost cells for time level 'now'
   call fd4_ghostcomm_exch(ghostcomm(now), err)
   ! iterate over all local blocks
   call fd4_iter_init(domain, iter)
   do while(associated(iter%cur))
     ! compute simplistic advection scheme on current block
     call advection_compute(iter, now, new, dt)
     call fd4 iter next(iter)
   end do
    ! write output
   if(mod(step,omod)==0) then
     if(rank==0) write(*,'(A,I5)') 'step ',step
     call fd4_netcdf4_write(nfcomm, err, st_opt=(/1,1,1,new/))
     call fd4_vis5d_vrite(err, st_opte/(1,1,1,new))end if
   ! swap time step indicators
   now = 3 - nownew = 3 - newend do
  !! Close output files
 call fd4_netcdf4_close(nfcomm, err)
 call fd4_vis5d_close(err)
  !! Delete couple context, ghost communicator, and domain, finalize MPI
 call fd4_couple_delete(couple, err)
 call fd4_ghostcomm_delete(ghostcomm(1))
 call fd4_ghostcomm_delete(ghostcomm(2))
 call fd4_domain_delete(domain)
 call MPI_Finalize(err)
end program fd4_demo_advection
```
The subroutine advection init coupling allocates the *Couple Arrays* cplU, cplV, and cplW and initializes the *Couple Context*. The *Couple Arrays* are distributed in the same way as in the previous example, but since the winds are defined as face variables, the size of the arrays in extended by one row in the dimension of the face.

```
subroutine advection_init_coupling(domain, couple)
 type(fd4_domain), intent(inout), target :: domain
 type(fd4_couple), intent(inout) :: couple
 integer :: irank, err, caidxU, caidxV, caidxW
 real(r_k), pointer :: arraypointer(:,:,:)
  !! Create couple context to put initial data to the FD4 domain
 call fd4_couple_create(couple, domain, err, opt_cpldir=FD4_CPL_PUT)
 !! Add couple arrays of all processes to the couple context
 \textbf{do} irank = 0, nproc-1
   ! Set cabnd(i, j) to the bounds of the coupling arrays of current rank
   cabnd(1:3,1) = (/ 1+(irank*dsize(1,2))/nproc, 1, 1 /)
   cabnd(1:3,2) = (/ ((irank+1)*dsize(1,2))/nproc, dsize(2,2), dsize(3,2) /)
   ! Add a couple array of current rank with given bounds.
   call fd4_couple_add_partition(couple, irank, cabnd, err)
 end do
 ! Add the variables varU, varV, and varW to the couple context.
  ! FD4 returns the identifiers for the local couple array.
 call fd4_couple_add_var(couple, varU, 1, err, caidxU)
 call fd4_couple_add_var(couple, varV, 1, err, caidxV)
 call fd4_couple_add_var(couple, varW, 1, err, caidxW)
  ! set this process' couple array bounds
  cabnd(1:3,1) = (/ 1+(rank*dsize(1,2))/nproc, 1, 1 /)
 cabnd(1:3,2) = (/ ((rank+1)*dsize(1,2))/nproc, dsize(2,2), dsize(3,2) /)
 ! x-face variable cplU has one additional cell row in x dimension
 allocate(cplU(cabnd(1,1):cabnd(1,2)+1,cabnd(2,1):cabnd(2,2),cabnd(3,1):cabnd(3,2)))
 cplU = 0.0 r_karraypointer => cplU(:, :, :)call fd4_couple_set_local_3D_array(couple, caidxU, arraypointer, (/1,1,1/), err)
 ! y-face variable cplV has one additional cell row in y dimension
 allocate(cplV(cabnd(1,1):cabnd(1,2),cabnd(2,1):cabnd(2,2)+1,cabnd(3,1):cabnd(3,2)))
 cplV = 0.0 r_karraypointer \Rightarrow cpIV(:, :, :)call fd4_couple_set_local_3D_array(couple, caidxV, arraypointer, (/1,1,1/), err)
  ! z-face variable cplW has one additional cell row in z dimension
 allocate(cplW(cabnd(1,1):cabnd(1,2),cabnd(2,1):cabnd(2,2),cabnd(3,1):cabnd(3,2)+1))
 cplW = 0.0 r_karraypointer \Rightarrow cplW(:, :, :).call fd4_couple_set_local_3D_array(couple, caidxW, arraypointer, (/1,1,1/), err)
  ! commit the couple context, FD4 now checks the couple arrays and prepares MPI data types
```

```
call fd4_couple_commit(couple, err)
end subroutine advection_init_coupling
```
## <span id="page-24-0"></span>**5.12 Dynamic Load Balancing: 12 advection balance.F90**

The advection scheme in 11<sub>-advection-couple</sub>.F90 causes some small load imbalances, since it requires less computation time in grid cells where the concentration is zero. These code snippets add dynamic load balancing [\(3.2\)](#page-7-2) to the previous example. Firstly, in the initialization part of the program after creating the *Domain*, we can set some load balancing parameters:

```
!! Set some load balancing parameters
call fd4_balance_params (domain, method=FD4_BALANCE_HSFC2_PARALLEL, opt_lbtol=0.95)
```
Setting parameters is not required, but it may be useful to override the defaults. These parameters choose space-filling curve load balancing with an threshold of 0.95. This means that load balancing is only invoked, if the balance falls below this value, where load balance is defined as the average partition load divided by the maximum partition load. Thus, a value of 1.0 for opt lbtol is the strictest and 0.0 disables load balancing. There are more parameters, refer to the API documentation.

The following modifications are necessary at the time stepping loop for dynamic load balancing:

```
do step=1,nsteps
  !! Set wind fields in the couple arrays and perform coupling
  call advection_set_vortex((step-1.0)/nsteps)
  call fd4_couple_put(couple, err)
  ! exchange ghost cells for time level 'now'
  call fd4_ghostcomm_exch(ghostcomm(now), err)
  ! iterate over all local blocks
  call fd4_iter_init(domain, iter)
  do while(associated(iter%cur))
    ! time the start of computations on current block
   call fd4_iter_start_clock(iter)
    ! compute simplistic advection scheme on current block
   call advection_compute(iter, now, new, dt)
   ! time the end of computations on current block, set block weight
   call fd4_iter_stop_clock(iter, 0.0)
   call fd4_iter_next(iter)
  end do
  ! rebalance the workload based on the measured block weights
  call fd4_balance_readjust(domain, err, opt_stats=stats)
  ! write output
  if(mod(step,omod)==0) then
   if(rank==0) write(*,'(A,I5,A,F6.3)') 'step ',step,' bal:',stats%last_measured_balance
    call fd4_netcdf4_write(nfcomm, err, st_opt=(/1,1,1,new/))
   call fd4\_vis5d\_write(err, st\_opt=((1, 1, 1, new)))end if
  ! swap time step indicators
  now = 3 - nownew = 3 - newend do
```
The load is measured with the routines  $fd4\text{iter}\_start\_clock$  and  $fd4\text{iter}\_stop\_clock$ that time the computation of one *Block*. This measurement is used to determine the load balance and acts as weight for rebalancing the load. Every computation on a *Block* should be enclosed by these calls. The actual load balancing is invoked by  $fd4$  balance readjust. The optional parameter  $opt\_stats$  returns a type that contains some statistical information about the load balancing such as the number of migrated *Blocks*, measured load balance and so on – see API documentation.

## <span id="page-25-0"></span>**5.13 Adaptive Block Mode: 13 advection adaptive.F90**

Now we can apply the *Adaptive Block Mode* [\(2.7\)](#page-6-0) to the previous example. Only small modifications are necessary. Firstly, a threshold value (vthres) must be defined for the concentration field variable c in the *Variable Table*. FD4 will remove all *Blocks* where c is smaller than this threshold.

```
!! Create the FD4 variable table
! name, nb, st, unused, ini, vthres, discret.
vartab(varU) = fd4_vartab( 'u', 1, 1, 1, .false., .0, FD4_NOTHRES, FD4_FACEX)
vartab(varV) = fd4_vartab( 'v', 1, 1, .false., .0, FD4_NOTHRES, FD4_FACEY )<br>vartab(varW) = fd4_vartab( 'w', 1, 1, .false., .0, FD4_NOTHRES, FD4_FACEZ )<br>vartab(varC) = fd4_vartab( 'c', 1, 2, .false., .0, 1.d-10, FD4_CELLC 
vartab(varW) = fd4_vartab( 'w', 1, 1, 1, .false., .0, FD4_NOTHRES, FD4_FACEZ)
vartab(varC) = fd4_vartab( c', 1, 2, .false., .0, 1. d-10, FD4_CELLC)
```
Then, the call to fd4\_util\_allocate\_all\_blocks must be removed in the initialization part of the main program. Instead of allocating all *Blocks*, only those *Blocks* where the initial values of  $\mathbf c$  are greater than the threshold should be allocated. This is achieved by a 2-step procedure in subroutine advection init prior to calling fd4\_couple\_put to transfer the initial data to FD4 (which has not allocated any *Blocks* yet):

- 1. fd4 couple mark blocks marks all *Blocks* as 'required' which contain c greater than the threshold in the *Couple Arrays* of the *Couple Context*.
- 2. fd4\_balance\_readjust allocates these marked *Blocks* in a load-balanced way.

```
! mark all FD4 blocks which contain varC > threshold
call fd4_couple_mark_blocks(couple_init, err)
! this actually allocates these blocks in a load-balanced way
call fd4_balance_readjust(domain, err)
! finally put data to FD4's data structures
call fd4_couple_put(couple_init, err)
```
Finally, an additional call to FD4 is required in the *Block* loop during time stepping. After the computations of a *Block* are done,  $fd$ -iter-empty must be called so that FD4 checks if the *Block* is now empty or not.

```
! iterate over all local blocks
call fd4 iter init(domain, iter)
do while(associated(iter%cur))
 ! time the start of computations on current block
 call fd4_iter_start_clock(iter)
  ! compute simplistic advection scheme on current block
 call advection_compute(iter, now, new, dt)
 ! check if the block is empty
 call fd4_iter_empty(iter, varC, new)
  ! time the end of computations on current block, set block weight
 call fd4_iter_stop_clock(iter, 0.0)
 call fd4_iter_next(iter)
end do
```
This information is used in fd4 balance readjust to find not any longer required *Blocks* and to identify *Blocks* that need to be allocated because  $\subset$  moves near the boundary of an existing *Neighbor Block*.

# <span id="page-25-1"></span>**5.14 Utilities: 14 advection utils.F90**

These utility subroutines are not optimized for performance and should be used during development and for debug purpuses only, but not for large-scale runs.

**Face variable utilities**: As described in [2.4](#page-4-2) the *Blocks* share the same copy of face variables at the boundaries in the face variable's direction. To check the consistency of face variables between *Neighbor Blocks* for a given variable, FD4 offers fd4\_util\_check\_facevar. Errors are reported on stdout. The implementation is very simple: All *Blocks* are migrated to rank 0 Chapter 5. An FD4 Tutorial

which performs the checks, than the *Blocks* are distributed again over all ranks. Therefore, you should use fd4\_util\_check\_facevar only for small debug runs!

The routine fd4\_util\_propagate\_facevar enforces the consistency of the given face variable in all *Blocks*. It copies face values at the boundary to the corresponding *Neighbor Block*.

```
! generate an inconsistency in varV
call fd4_iter_init(domain, iter)
if(rank==0 .and. associated(iter%cur)) iter%cur%fields(varV,1)%l = 0.1701_r_k
! check the 3 wind vectors for consistency between neighbor blocks
if(rank==0) write(*,'(A)') 'Checking varU for consistency'
call fd4_util_check_facevar(domain, varU, 1, err)
if(rank==0) write(*,'(A)') 'Checking varV for consistency'
call fd4_util_check_facevar(domain, varV, 1, err)
if(rank==0) write(*,'(A)') 'Checking varW for consistency'
call fd4_util_check_facevar(domain, varW, 1, err)
! make face variables consistent
call fd4_util_propagate_facevar(domain, (/varV/), (/1/), .false., err)
! check varV again
if(rank==0) write(*,'(A)') 'Checking varV for consistency'
call fd4_util_check_facevar(domain, varV, 1, err) ! should not report a problem
```
**Data utilities**: To quickly access the data at a certain point in the grid, you can use the subroutine fd4\_util\_get\_value. The subroutine fd4\_util\_get\_array gathers the grid for a single variable on a given rank. The array passed to this routine must match the size of the domain.

```
! print value at given position
value = fd_util_qet_value(domain, varC, now, (/1,16,16,8/), 0)if(rank==0) write(\star,'(A,F8.3)') 'varC at (16,16,8) = ',value
! let rank 0 collect the complete varC data
abnd(1:3,1:2) = domain%dbndabnd(0,1:2) = 1allocate(array(1,abnd(1,1):abnd(1,2),abnd(2,1):abnd(2,2),abnd(3,1):abnd(3,2)))
call fd4_util_get_array(domain, varC, now, abnd, array, err, 0)
! print sum over each k-column in ascii-art
if(rank==0) then
  do j=abnd(2,2),abnd(2,1),-1
   do i=abnd(1,1),abnd(1,2)
      if(SUM(array(1,i,j,:))>1.0_r_k) then
        write(*,'(A2)',advance='no') '#'
      elseif(SUM(array(1,i,j,:))>0.0_r_k) then
       write(*,'(A2)',advance='no') '+'
      else
        write(*,'(A2)',advance='no') ' '
      end if
    end do
   write(x, *)end do
end if
```
The output of the demo program 14 advection utils should look like this when running on 2 processes:

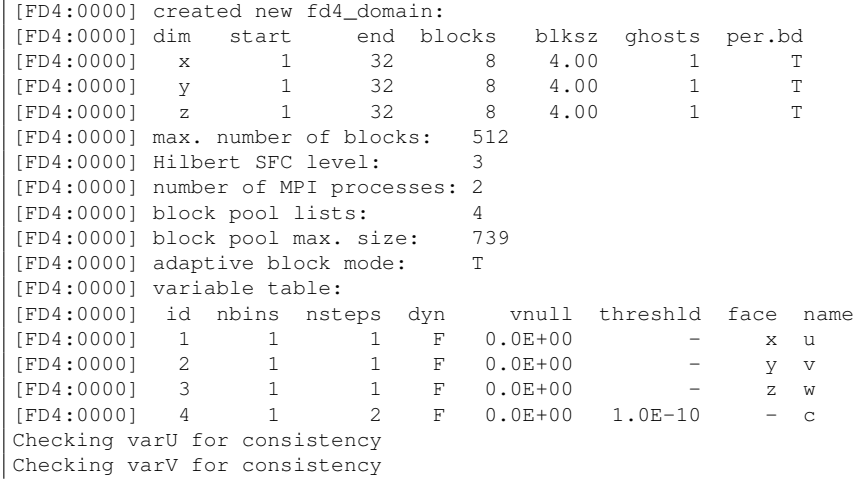

```
[FD4:0000] face 2 of block at 4 4 2 is not consistent!
Checking varW for consistency
Checking varV for consistency
\text{varC at } (16, 16, 8) = 1.469+ # # +
                                # # # #
                                # # # #
                                + # # +
step 100 bal: 0.953 blocks: 14
step 200 bal: 0.906 blocks: 20
step 300 bal: 0.981 blocks: 33<br>step 400 bal: 0.957 blocks: 42
step 400 bal: 0.957 blocks:<br>step 500 bal: 0.989 blocks:
step 500 bal: 0.989 blocks: 54
step 600 bal: 0.977step 700 bal: 0.983 blocks: 74<br>step 800 bal: 0.650 blocks: 77
step 800 bal: 0.650 blocks: 77
step 900 bal: 0.982 blocks: 87
step 000 bal: 0.982 blocks: 87<br>step 1000 bal: 0.938 blocks: 92<br>step 1100 bal: 0.969 blocks: 102
step 1100 bal: 0.969 blocks: 102
step 1200 bal: 0.954 blocks: 112
step 1300 bal:-1.000 blocks: 121<br>step 1400 bal: 0.966 blocks: 131
step 1400 bal: 0.966 blocks: 131
step 1500 bal: 0.985 blocks: 143
step 1600 bal: 0.986 blocks: 153<br>step 1700 bal: 0.972 blocks: 162<br>step 1800 bal: 0.800 blocks: 167
step 1700 bal: 0.972 blocks: 162
step 1800 bal: 0.800 blocks: 167
step 1900 bal: 0.981 blocks: 175
step 2000 bal: 0.976 blocks: 186
varC at (16, 16, 8) = 0.000+ + + + + + + + +
                     + + + + + + + + + + + + + + + + + # + +
                + + + + + + + + + + + + + + + + + + + + + + +
              + + + + + + + + + + + + + + + + + + + + + + + + +
          + + + + + + + + ++ + # # # # + + + + + + + + + + + + + + + + + + + + + +
        + + # # # # + + + + + + + + + + + + + + + + + + + + + + +
        + # # # # # + + + + + + + + + + + + + + + + + + + + + + +
      + + # # # # + + + + + + + + + + + + + + + + + + + + +
      + # # # # # + + + + + + + + + + + + + + + + + + + + +
     + # # # # # + + + + + + + + + + + + + + + + + + + + +
     + # # # # # + + + + + + + + + + + + + + + + + + + + +
          + # # # # # + + + + + + + + + + + + + + + + + + + + +
```
### Chapter 5. An FD4 Tutorial

+ # # # # # # + + + + + + + + + + + + + + + + + + + + + + # # # # # + + + + + + + + + + + + + + + + + + + # # # # # # + + + + + + + + + + + + + + + # # # # # # + + + + + + + # # # # # + + + + + + + + # # # + + + + + + + + + + [FD4:0000] FD4 Statistics min max avg sum [FD4:0000] Balance check us 168288 262888 215588 431176 [FD4:0000] Balance part us 27410 28679 28044 56089 [FD4:0000] Balance mig us 86703 87278 86990 173981 [FD4:0000] Balance recv Blocks 2769 2793 2781 5562 (FD4:0000) Balance may do correct correct correct products and the correct correct correct correct correct correct correct correct correct correct correct correct correct correct correct correct correct correct correct cor [FD4:0000] Domain block alloc 108<br>
[FD4:0000] Domain block free 0<br>
[FD4:0000] Domain ghost alloc 66<br>
[FD4:0000] Domain ghost free 0 [FD4:0000] Domain block free 0 0 0 0 [FD4:0000] Domain ghost alloc 66 66 66 132 [FD4:0000] Domain ghost free 0 0 0 0 [FD4:0000] Couple put Bytes 47999104 99516544 73757824<br>[FD4:0000] Couple get Bytes 0 0 0 [FD4:0000] Couple get Bytes 0 0 0 0 [FD4:0000] Ghostcomm Bytes 7142528 7142528 7142528 14285056